# PassTest Bessere Qualität , bessere Dienstleistungen!

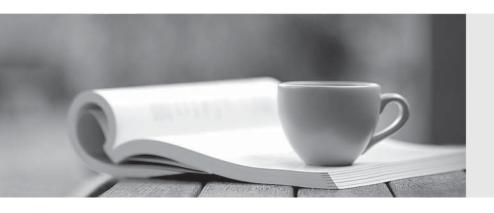

Q&A

http://www.passtest.de Einjährige kostenlose Aktualisierung Exam : 070-504

Title : TS: Microsoft .NET

Framework 3.5 -C Windows

Workflow Foundation

Version: DEMO

```
1. You are writing a sequential console workflow that consists of a delay activity and a code activity, as
shown in the exhibit. (Click the Exhibit button for the sequential console workflow image)
In the execution code of the second activity, you try to modify the workflow as follows:
private void codeActivity_ExecuteCode(object sender, EventArgs e)
{
CodeActivity delay = sender as CodeActivity;
Console.WriteLine(delay.Name);
WorkflowChanges workflowChanges = new WorkflowChanges(this);
CodeActivity codeActivity = new CodeActivity();
codeActivity.Name = "codeActivity2";
codeActivity.ExecuteCode += new EventHandler(codeActivity2_ExecuteCode);
workflowChanges.TransientWorkflow.Activities.Add(codeActivity);
this.ApplyWorkflowChanges(workflowChanges);
}
private void codeActivity2_ExecuteCode(object sender, EventArgs e)
CodeActivity codeActivity = sender as CodeActivity;
Console.WriteLine(codeActivity.Name);
Console.ReadLine();
You also have set the modifiability of the workflow to a code condition that is set to the following function:
private void UpdateCondition(object sender, ConditionalEventArgs e)
{
if (TimeSpan.Compare(this.delayActivity.TimeoutDuration, new TimeSpan(0, 0, 5)) > 0) {
e.Result = false;
}
else {
e.Result = true;
}
Which code segment should you use to handle the exception?
A. workflowChanges.TransientWorkflow.Activities.Add(codeActivity);
try {
this.ApplyWorkflowChanges(workflowChanges);
```

```
}
catch (ArgumentOutOfRangeException ex) {
Console.WriteLine(ex.GetType().ToString());
Console.ReadLine();
}
B. workflowChanges.TransientWorkflow.Activities.Add(codeActivity);
try {
this.ApplyWorkflowChanges(workflowChanges);
}
catch (InvalidProgramException ex) {
Console.WriteLine(ex.GetType().ToString());
Console.ReadLine();
}
C. workflowChanges.TransientWorkflow.Activities.Add(codeActivity);
try {
this.ApplyWorkflowChanges(workflowChanges);
}
catch (InvalidOperationException ex) {
Console.WriteLine(ex.GetType().ToString());
Console.ReadLine();
}
D. workflowChanges.TransientWorkflow.Activities.Add(codeActivity);
try {
this.ApplyWorkflowChanges(workflowChanges);
}
catch (OverflowException ex) {
Console.WriteLine(ex.GetType().ToString());
Console.ReadLine();
Answer: C
```

## 2. Question

You are writing a sequential console workflow that consists of a delay activity and a code activity, as shown in the exhibit. (Click the Exhibit button for the sequential console workflow image.)

In the execution code of the second activity, you try to modify the workflow as follows:

Private Sub delayActivity\_InitializeTimeoutDuration(ByVal sender As System.Object, ByVal e As System.EventArgs)

Console.Title = "Modifiability of a Workflow"

Console.WriteLine("Wait ...")

End Sub

Private Sub codeActivity\_ExecuteCode(ByVal sender As System.Object, ByVal e As System.EventArgs)

Dim delay As DelayActivity = CType(sender, DelayActivity)

Console.WriteLine(delay.Name)

Dim workflowChanges As New WorkflowChanges(Me)

Dim codeActivity As New CodeActivity()

codeActivity.Name = "codeActivity2"

AddHandler codeActivity.ExecuteCode, AddressOf Me.codeActivity2 ExecuteCode

workflowChanges.TransientWorkflow.Activities.Add(codeActivity)

Me.ApplyWorkflowChanges(workflowChanges)

End Sub

Private Sub codeActivity2\_ExecuteCode(ByVal sender As System.Object, ByVal e As System.EventArgs)

Dim codeActivity As CodeActivity = CType(sender, CodeActivity)

Console.WriteLine(codeActivity.Name)

Console.ReadLine()

End Sub

You also have set the modifiability of the workflow to a code condition that is set to the following function:

Private Sub UpdateCondition(ByVal sender As System.Object, ByVal e As ConditionalEventArgs)

If (TimeSpan.Compare(Me.delayActivity.TimeoutDuration, New TimeSpan(0, 0, 5)) > 0) Then

e.Result = False

Else

e.Result = True

End If

End Sub

Which code segment should you use to handle the exception?

A. workflowChanges.TransientWorkflow.Activities.Add(codeActivity)

Try

Me.ApplyWorkflowChanges(workflowChanges)

Catch ex As ArgumentOutOfRangeException

Console.WriteLine(ex.GetType().ToString())

```
Console.ReadLine()
End Try
B. workflowChanges.TransientWorkflow.Activities.Add(codeActivity)
Try
Me.ApplyWorkflowChanges(workflowChanges)
Catch ex As InvalidProgramException
Console.WriteLine(ex.GetType().ToString())
Console.ReadLine()
End Try
C. workflowChanges.TransientWorkflow.Activities.Add(codeActivity)
Me.ApplyWorkflowChanges(workflowChanges)
Catch ex As InvalidOperationException
Console.WriteLine(ex.GetType().ToString())
Console.ReadLine()
End Try
D. workflowChanges.TransientWorkflow.Activities.Add(codeActivity)
Try
Me.ApplyWorkflowChanges(workflowChanges)
Catch ex As OverflowException
Console.WriteLine(ex.GetType().ToString())
Console.ReadLine()
End Try
Answer: C
3. Question
A custom activity defined in an assembly named LitwareActivities is defined as follows:
namespace LitwareActivities
{
public class WriteLineActivity: Activity
protected override ActivityExecutionStatus Execute(ActivityExecutionContext executionContext)
Console.WriteLine(Message);
return ActivityExecutionStatus.Closed;
```

```
}
private string _message;
public string Message
{
get { return _message; }
set { _message = value; }
}
}
You need to create a sequential workflow where the execution path can be generated on the fly by an
application.
Which XML code segment should you use?
A. <SequentialWorkflowActivity
xmlns="http://schemas.microsoft.com/winfx/2006/xaml/workflow"
xmlns:x="http://schemas.microsoft.com/winfx/2006/xaml"
xmlns:Litware="clr-namespace:LitwareActivities;assembly=LitwareActivities">
<Litware:WriteLineActivity Message="Hello, WF"/>
</SequentialWorkflowActivity>
B. < Workflow
xmlns="http://schemas.microsoft.com/winfx/2006/xaml/workflow"
xmlns:x="http://schemas.microsoft.com/winfx/2006/xaml"
xmlns:Litware="clr-namespace:LitwareActivities;assembly=LitwareActivities">
<Litware:WriteLineActivity Message="Hello, WF"/>
</Workflow>
C. < Workflow
xmlns:x="http://schemas.microsoft.com/winfx/2006/xaml"
class:Litware="clr-namespace:LitwareActivities;assembly=LitwareActivities">
<Litware:WriteLineActivity Message="Hello, WF"/>
</Workflow>
D. <SequentialWorkflowActivity
class:Litware="clr-namespace:LitwareActivities;assembly=LitwareActivities">
<Litware:WriteLineActivity Message="Hello, WF"/>
</SequentialWorkflowActivity>
```

### Answer: A

4. Question

A custom activity defined in an assembly named LitwareActivities is defined as follows:

Namespace LitwareActivities

Public Class WriteLineActivity

Inherits Activity

Protected Overrides Function Execute(ByVal executionContext As

System.Workflow.ComponentModel.ActivityExecutionContext)

As

System. Workflow. Component Model. Activity Execution Status

Console.WriteLine(Message)

Return ActivityExecutionStatus.Closed

**End Function** 

Private aMessage As String

Public Property Message() As String

Get

Return aMessage

**End Get** 

Set(ByVal value As String)

aMessage = value

**End Set** 

**End Property** 

**End Class** 

**End Namespace** 

You need to create a sequential workflow where the execution path can be generated on the fly by an application.

Which XML code segment should you use?

A. <SequentialWorkflowActivity

xmlns="http://schemas.microsoft.com/winfx/2006/xaml/workflow"

xmlns:x="http://schemas.microsoft.com/winfx/2006/xaml"

xmlns:Litware="clr-namespace:LitwareActivities;assembly=LitwareActivities">

<Litware:WriteLineActivity Message="Hello, WF"/>

</SequentialWorkflowActivity>

B. < Workflow

xmlns="http://schemas.microsoft.com/winfx/2006/xaml/workflow"

xmlns:x="http://schemas.microsoft.com/winfx/2006/xaml"

xmlns:Litware="clr-namespace:LitwareActivities;assembly=LitwareActivities">

<Litware:WriteLineActivity Message="Hello, WF"/>

</Workflow>

C. < Workflow

xmlns:x="http://schemas.microsoft.com/winfx/2006/xaml"

class:Litware="clr-namespace:LitwareActivities;assembly=LitwareActivities">

<Litware:WriteLineActivity Message="Hello, WF"/>

</Workflow>

D. <SequentialWorkflowActivity

class:Litware="clr-namespace:LitwareActivities;assembly=LitwareActivities">

<Litware:WriteLineActivity Message="Hello, WF"/>

</SequentialWorkflowActivity>

Answer: A

5. Question

You are creating a Windows Workflow Foundation custom activity by using Microsoft .NET Framework 3.5.

The workflow has an event-based activity that waits for an item to arrive in a workflow queue.

You need to ensure that the workflow queue is available for local services before the custom activity is executed.

What should you do?

- A. Provide a default constructor for the custom activity. Create and register the queue in the implementation of the constructor.
- B. Override the Initialize method. Create and register the queue in the implementation of the Initialize method.
- C. Override the InitializeProperties method. Create and register the queue in the implementation of the InitializeProperties method.
- D. Override the OnWorkflowChangesCompleted method. Create and register the queue in the implementation of the OnWorkflowChangesCompleted method.

Answer: B

6. Question

You create an application in which users design simple sequential workflows. The designs are stored as XOML in a SQL database. You need to start one of these sequential workflows from within your own workflow.

What should you do?

A. Include a custom activity with a code segment that includes an invocation to the CreateWorkflow method of the WorkflowRuntime class and then starts the workflow. The signature of the CreateWorkflow

method invoked uses only the workflowType parameter.

B. Include a custom activity with a code segment that includes an invocation to the CreateWorkflow method of WorkflowRuntime class and then starts the workflow. The signature of the CreateWorkflow method invoked uses only the XmlReader and workflowDefinitionReader parameters.

C. Include a custom activity with a code segment that includes an invocation to the CreateWorkflow method of the WorkflowRuntime class and then starts the workflow. The signature of the CreateWorkflow method invoked uses only the workflowType, Dictionary<string,Object> namedArgumentValues, and Guid instanceld parameters.

D. Include and configure an InvokeWorkflow activity

Answer: B

7. Question

You use a built-in tracking service to track specific workflow parameters.

You need to check whether the workflow parameters have been stored in the tracking database.

What should you do? (Each correct answer presents part of a solution. Choose two.)

A. Display the contents of the WorkflowInstance table of the tracking database.

B. Include the SqlTrackingQuery class in a code segment to retrieve tracked workflows and SqlTrackingWorkflowInstance class to inspect them.

C. Use the ActivityTrackingLocation class to determine if the value has been set to a database.

D. Display the contents of the Tracking DataItem table of the tracking database.

Answer: B AND D

8. Question

You are creating a Windows Workflow Foundation custom activity by using Microsoft .NET Framework 3.5.

You need to ensure that the following requirements are met:

The custom activity communicates with a local service hosted in the workflow runtime.

The local service receives data from the custom activity.

What should you do?

A. Define a method for the local service. Use the custom activity to invoke the method and pass data as a method parameter.

B. Define a new event for the custom activity. Use the local service to subscribe to the event and receive the data in the event arguments.

- C. Place the data in the UserData property of the custom activity. Use the local service to read the data directly from the UserData property.
- D. Create and configure a workflow queue when the custom activity initializes. Use the custom activity to write data to the workflow queue. Use the local service to read data from the workflow queue when the data arrives.

### Answer: A

### 9. Question

You create a Windows Workflow Foundation application by using Microsoft .NET Framework 3.5. You use the state machine workflow in the application.

You plan to implement a mechanism that allows a host application to query a state machine workflow instance that is currently executing.

You write the following code segment. (Line numbers are included for reference only.)

- 01 WorkflowRuntime runtime = new WorkflowRuntime();
- 02 WorkflowInstance instance =
- 03 ?runtime.CreateWorkflow(typeof(Workflow1));
- 04 instance.Start();

05

You need to identify the current state of the workflow.

Which code segment should you insert at line 05?

A. string currentstate =

?instance.GetWorkflowDefinition().ToString();

B. string currentstate =

?instance.GetWorkflowDefinition().ExecutionStatus.ToString();

C. StateMachineWorkflowInstance smwi =

?new StateMachineWorkflowInstance(runtime, instance.InstanceId);

string currentstate = smwi.StateHistory[0];

D. StateMachineWorkflowInstance smwi =

?new StateMachineWorkflowInstance(runtime, instance.InstanceId);

string currentstate = smwi.CurrentStateName;

### Answer: D

### 10. Question

You are creating a Windows Workflow Foundation custom activity by using Microsoft .NET Framework 3.5.

The custom activity has the following features:

It uses a voting process.

It completes execution after the receipt of a Yes or a No vote from an end user.

The voting process is managed by a local service of type VotingService. The voting process can take 15 to 20 days.

You need to ensure that the VotingService service informs the custom activity when a vote is receiveD. What should you do?

A. Implement the VotingService service to invoke a method in the custom activity and pass the voting data as a workflow parameter.

B. Implement the VotingService service to schedule the custom activity to execute and pass the voting data as a workflow parameter.

C. Implement the VotingService service to enqueue the voting data in a workflow queue that was configured by the custom activity.

D. Create a dependency property in the custom activity for the voting data. Implement the VotingService service to configure the dependency property when data is received.

### Answer: C

### 11. Question

You create a Windows Workflow Foundation application by using Microsoft .NET Framework 3.5. The application contains a state workflow.

You write the following code segment.

WorkflowRuntime runtime = new WorkflowRuntime();

WorkflowInstance instance = runtime.CreateWorkflow(

?typeof(DynamicUpdateWorkflow));

instance.Start();

StateMachineWorkflowInstance smwi =

?new StateMachineWorkflowInstance(runtime,

?instance.InstanceId);

A dependency property named Status is defined in this workflow.

The value of a variable named amount is used to set the state of the workflow.

You need to ensure that the host application changes the state of the workflow on the basis of the value of the amount variable.

What are the two possible code segments that you can use to achieve this goal? (Each correct answer presents a complete solution. Choose two.)

A. if (amount  $\geq$  1000)

?smwi.SetState("HighValueState");

```
else
?smwi.SetState("LowValueState");
B. if (amount  = 1000 )
?smwi.StateMachineWorkflow.SetValue
?(DynamicUpdateWorkflow.StatusProperty,"HighValueState")
else
?smwi.StateMachineWorkflow.SetValue
?(DynamicUpdateWorkflow.StatusProperty, "LowValueState");
C. if (amount >= 1000)
?instance.GetWorkflowDefinition().SetValue
?(DynamicUpdateWorkflow.StatusProperty, "HighValueState");
else
?instance.GetWorkflowDefinition().SetValue
?(DynamicUpdateWorkflow.StatusProperty,"LowValueState");
D. if (amount \geq 1000)
??StateActivity high = (StateActivity)
???smwi.StateMachineWorkflow.Activities["HighValueState"];
??smwi.SetState(high);
}
else
??StateActivity low = (StateActivity)
???smwi.StateMachineWorkflow.Activities["LowValueState"];
??smwi.SetState(low);
}
```

# Answer: A AND D

12. Question

You create a Windows Workflow Foundation application by using Microsoft .NET Framework 3.5.

The application is exposed as a Web service. You use WebServiceInputActivity activities in your workflow.

You need to ensure that the following requirements are met:

All exceptions are caught at runtime.

The exceptions are thrown as SOAP exceptions back to the client application without changing the course of the workflow.

What should you do?

- A. Add the ThrowActivity activity after the WebServiceInputActivity activity.
- B. Add the ThrowActivity activity before the WebServiceInputActivity activity.
- C. Add the WebServiceFaultActivity activity after the WebServiceInputActivity activity.
- D. Add the WebServiceFaultActivity activity before the WebServiceInputActivity activity.

### Answer: C

13. Question

You create a Windows Workflow Foundation application by using Microsoft .NET Framework 3.5.

The application uses a markup-only workflow.

The workflow will also require the use of a code-beside file.

The following code fragment is implemented in XAML.

<SequentialWorkflowActivity

x:Class="ProcessNewCustomer" Name="ProcessCustomer" xmlns=

"http://schemas.microsoft.com/winfx/2006/xaml/workflow"

xmlns:x="http://schemas.microsoft.com/winfx/2006/xaml">

</SequentialWorkflowActivity>

You need to create a class declaration to implement the custom code.

Which code segment should you use?

```
A. public partial class ProcessNewCustomer
```

```
?: SequentialWorkflowActivity
{
??// Class implementation code appears here.
```

}

B. public class ProcessNewCustomer

```
?: SequentialWorkflowActivity
```

??// Class implementation code appears here.

C. public class ProcessNewCustomerCode

?: ProcessNewCustomer

??// Class implementation code appears here.

}

{

}

D. public partial class ProcessCustomer

# ?: SequentialWorkflowActivity { ??// Class implementation code appears here. }

### Answer: A

### 14. Question

You create a Windows Workflow Foundation application by using Microsoft .NET Framework 3.5.

The application uses a markup-only workflow.

The workflow will also require the use of a code-beside file.

The following code fragment is implemented in XAML.

<SequentialWorkflowActivity

x:Class="ProcessNewCustomer" Name="ProcessCustomer" xmlns=

"http://schemas.microsoft.com/winfx/2006/xaml/workflow"

xmlns:x="http://schemas.microsoft.com/winfx/2006/xaml">

</SequentialWorkflowActivity>

You need to create a class declaration to implement the custom code.

Which code segment should you use?

A. Partial Public Class ProcessNewCustomer

??Inherits SequentialWorkflowActivity

??' Class implementation code appears here.

**End Class** 

B. Public Class ProcessNewCustomer

??Inherits SequentialWorkflowActivity

??' Class implementation code appears here.

**End Class** 

C. Public Class ProcessNewCustomerCode

??Inherits ProcessNewCustomer

??' Class implementation code appears here.

**End Class** 

D. Partial Public Class ProcessCustomer

??Inherits SequentialWorkflowActivity

??' Class implementation code appears here.

**End Class** 

Answer: A

### 15. Question

You create a workflow host application by using Microsoft .NET Framework 3.5. You use Windows Workflow Foundation to create the application.

You need to configure the workflow runtime to ensure that all the workflow instances run asynchronously.

Which code segment should you use?

A. WorkflowRuntime runtime = new WorkflowRuntime();

runtime.StartRuntime();

WorkflowInstance instance =

?runtime.CreateWorkflow(typeof(CustomerWorkflow));

instance.Start();

B. WorkflowRuntime runtime = new WorkflowRuntime();

runtime.StartRuntime();

ManualWorkflowSchedulerService scheduler =

?runtime.GetService<ManualWorkflowSchedulerService>();

WorkflowInstance instance =

?runtime.CreateWorkflow(typeof(CustomerWorkflow));

scheduler.RunWorkflow(instance.InstanceId);

C. WorkflowRuntime runtime = new WorkflowRuntime();

ManualWorkflowSchedulerService scheduler =

?new ManualWorkflowSchedulerService();

runtime.AddService(scheduler);

runtime.StartRuntime();

WorkflowInstance instance =

?runtime.CreateWorkflow(typeof(CustomerWorkflow));

instance.Start();

D. WorkflowRuntime runtime = new WorkflowRuntime();

runtime.StartRuntime();

DefaultWorkflowSchedulerService scheduler =

?new DefaultWorkflowSchedulerService();

runtime.AddService(scheduler);

WorkflowInstance instance =

?runtime.CreateWorkflow(typeof(CustomerWorkflow));

instance.Start();

Answer: A

### 16. Question

You create a workflow host application by using Microsoft .NET Framework 3.5. You use Windows Workflow Foundation to create the application.

You need to configure the workflow runtime to ensure that all the workflow instances run asynchronously.

Which code segment should you use?

A. Dim runtime As New WorkflowRuntime()

runtime.StartRuntime()

Dim instance As WorkflowInstance = \_

?runtime.CreateWorkflow(GetType(CustomerWorkflow))

instance.Start()

B. Dim runtime As New WorkflowRuntime()

runtime.StartRuntime()

Dim scheduler As ManualWorkflowSchedulerService = \_

?runtime.GetService(Of ManualWorkflowSchedulerService)()

Dim instance As WorkflowInstance = \_

?runtime.CreateWorkflow(GetType(CustomerWorkflow))

scheduler.RunWorkflow(instance.InstanceId)

C. Dim runtime As New WorkflowRuntime()

Dim scheduler As New ManualWorkflowSchedulerService()

runtime.AddService(scheduler)

runtime.StartRuntime()

Dim instance As WorkflowInstance = \_

?runtime.CreateWorkflow(GetType(CustomerWorkflow))

instance.Start()

D. Dim runtime As New WorkflowRuntime()

runtime.StartRuntime()

Dim scheduler As New DefaultWorkflowSchedulerService()

runtime.AddService(scheduler)

Dim instance As WorkflowInstance = \_

?runtime.CreateWorkflow(GetType(CustomerWorkflow))

instance.Start()

Answer: A

17. Question

You create a Windows Workflow Foundation application by using Microsoft .NET Framework 3.5.

A Windows Forms application functions as the workflow host by using the DefaultWorkflowSchedulerService.

You create a WorkflowRuntime instance in the Load event of the forms. You also subscribe to the WorkflowCompleted event.

You need to ensure that the application displays the message in the Label control named lblStatus when the WorkflowCompleted event is raised.

```
Which code segment should you use?
A. private void UpdateInstances(Guid id) {
??if (this.InvokeRequired) {
????lblStatus.Text = id + " completed";
??}
}
B. private void UpdateInstances(Guid id) {
??if (!this.InvokeRequired) {
????lblStatus.Text = id + " completed";
??}
}
C. delegate void UpdateInstancesDelegate(Guid id);
private void UpdateInstances(Guid id) {
??if (this.InvokeRequired) {
????this.Invoke(
?????new UpdateInstancesDelegate(UpdateInstances),
?????new object[] { id });
??} else {
????lblStatus.Text = id + " completed";
??}
}
D. delegate void UpdateInstancesDelegate(Guid id);
private void UpdateInstances(Guid id) {
??if (!this.InvokeRequired) {
????this.Invoke(
?????new UpdateInstancesDelegate(UpdateInstances),
?????new object[] { id });
??} else {
```

```
????!blStatus.Text = id + " completed";
??}
}
Answer: C
18. Question
You create a Windows Workflow Foundation application by using Microsoft .NET Framework 3.5.
    Windows
                Forms
                          application
                                       functions
                                                         the
                                                               workflow
                                                                           host
                                                                                                 the
                                                   as
                                                                                  by
                                                                                        using
DefaultWorkflowSchedulerService.
You create a WorkflowRuntime instance in the Load event of the forms. You also subscribe to the
WorkflowCompleted event.
You need to ensure that the application displays the message in the Label control named lblStatus when
the WorkflowCompleted event is raised.
Which code segment should you use?
A. Private Sub UpdateInstances(ByVal id As Guid)
??If Me.InvokeRequired Then
????IblStatus.Text = id.ToString & " completed"
??End If
End Sub
B. Private Sub UpdateInstances(ByVal id As Guid)
??If (Not Me.InvokeRequired) Then
????!blStatus.Text = id.ToString & " completed"
??End If
End Sub
C. Private Delegate Sub UpdateInstancesDelegate(ByVal id As Guid)
Private Sub UpdateInstances(ByVal id As Guid)
??If Me.InvokeRequired Then
????Me.Invoke(New _
?????UpdateInstancesDelegate(AddressOf UpdateInstances), _
?????New Object() {id})
????lblStatus.Text = id.ToString & " completed"
??End If
End Sub
```

D. Private Delegate Sub UpdateInstancesDelegate(ByVal id As Guid)

Private Sub UpdateInstances(ByVal id As Guid)

??If Not Me.InvokeRequired Then

????Me.Invoke(New \_

????UpdateInstancesDelegate(AddressOf UpdateInstances), \_

????New Object() {id})

??Else

????IbIStatus.Text = id.ToString & " completed"

??End If

Answer: C

End Sub

19. Question

You create a Windows Workflow Foundation application by using Microsoft .NET Framework 3.5. The application uses a sequential workflow.

The host application creates a workflow instance and stores it in a variable named instance. When the workflow is executed, a business requirement requires the workflow execution to pause for a few minutes.

The host uses the following code segment.

WorkflowRuntime runtime = new WorkflowRuntime();

WorkflowInstance instance =

?runtime.CreateWorkflow( typeof(Workflow1));

instance.Start();

You need to ensure that the following requirements are met:

The workflow execution is temporarily pauseD. The workflow state is preserved in memory.

Which line of code should you use?

A. instance.Unload();

B. instance.TryUnload();

C. instance.Suspend(null);

D. instance.Terminate(null);

Answer: C

20. Question

You create a Windows Workflow Foundation application by using Microsoft .NET Framework 3.5. The application uses a sequential workflow.

The host application creates a workflow instance and stores it in a variable named instance. When the workflow is executed, a business requirement requires the workflow execution to pause for a few minutes. The host uses the following code segment.

Dim runtime As New WorkflowRuntime()

Dim instance As WorkflowInstance = \_

?runtime.CreateWorkflow(GetType(MyWorkflow))

instance.Start()

You need to ensure that the following requirements are met:

The workflow execution is temporarily pauseD. The workflow state is preserved in memory.

Which line of code should you use?

A. instance.Unload()

B. instance.TryUnload()

C. instance.Suspend(Nothing)

D. instance.Terminate(Nothing)

Answer: C